## **PRICE OVERRIDES REPORT**

The Advanced Reporting module and Console Core provides a report of the price overrides completed on the POS. It also provides you with all of the details of the override to help you control your profit and loss as well as monitor employee POS habits.

## **To View the report:**

- 1. Log into NCR Console and go to the **Reports tab**
- 2. Click on **Other Reports**
- 3. Click on **Price Overrides** from the list of reports
- 4. Select the rate range for which you would like to view data by clicking each calendar and selecting the day
- 5. You will see the following information:

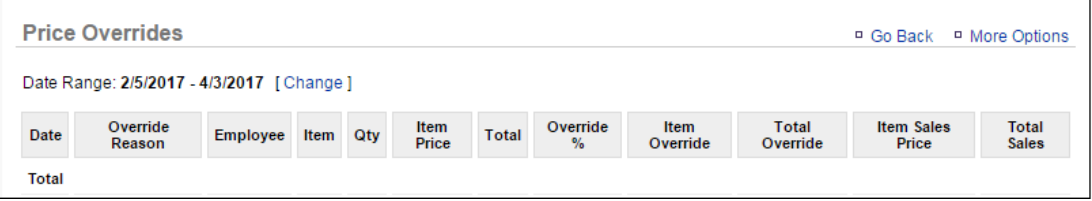

6. Click **More Options** at the top right of the report to print or export the report